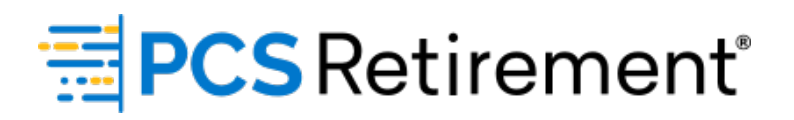

# **Troubleshooting Payroll Errors**

## **Formatting errors while uploading a file:**

- Invalid Social Security Number
	- Possible additional header row in file that needs to be deleted.
	- There is a missing digit in SSN.
- Invalid numeric field
	- Dollar sign and commas must be removed from file.
	- Only 5-digit zip codes allowed.
	- Negatives can only be expressed with a minus sign (no parenthesis).

#### **Resolution:**

- 1. After the file has been corrected, click **Close** on the file validation splash window to dismiss.
- 2. Click **Back** to select the payroll date again and resubmit the corrected file

**NOTE:** You will not be able to resubmit the file again after you dismissed the file validation splash window—it will generate 'failed' error.

### **Data validation errors (uploading a file or manual entry):**

- Birth date is blank
	- The birth date was blank or in the wrong date format. Use MM/DD/ YYYY format.
- Hire date is blank
	- The hire date was blank or in the wrong date format. Use MM/DD/ YYYY format.
- Hire date < birth date
	- A participant's hire date cannot be before their birth date.
- Rehire with no term date
	- A participant can only be rehired if they were previously terminated. Therefore, when a rehire date exists, a termination date is required.
- This participant is termed in our system but is receiving contributions on the file.
	- You cannot remove a termination date to update the participant. You will need to either delete the row or add a rehire date.

## **Resolution:**

- 1. Update the information in the **Edit Data** screen and click **Save** to store the changes.
- 2. Click **Next** to rerun data validations.
- 3. If there are only warning and all critical errors have been addressed, they will be prompted with the Totals/Funding screen and a notation of any outstanding warnings.

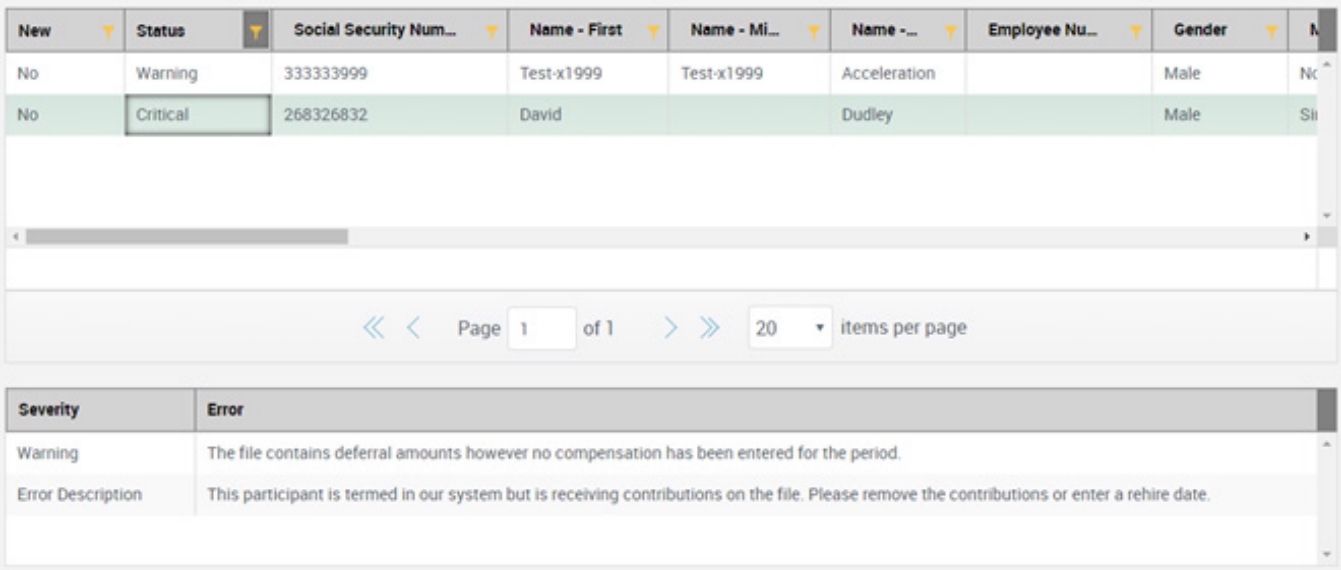